# **Unofficial Method**

# **This document is an experiment, not an instruction**

Fix Me! Elaborate and test on all development platforms!

Newbies, this is not the page you're searching for.

# **Using the AutoTools application skeleton**

This page describes the use of the autotools-based mios application skeleton.

**Announcement forum post: <http://www.midibox.org/forum/index.php?topic=10338.0>**

You can download the skeleton in the annoucement forum post.

# **Background**

# **Traditional build/install procedure**

As of today, quite all applications uses the same standard procedure to be build and installed. That procedure is composed of the following steps :

- 1. Configuration of the build
- 2. Build itself (Compile/Assemble/Link)
- 3. Installation of the build artefacts

To each of those three steps is associated a standard command. The achieve the build and installation of a program/library we do :

```
./configure <configure informations>
make all
make install
```
Note that the 'all' in 'make all' may be ommited.

However writing the **configure** script and the **Makefile** (that consumes the make command) can be very tedious, moreover if you want them to be portable and easily maintainable… That's when the Autotools come into action!

# **What are the AutoTools ?**

The, so-called, AutoTools are a set of gnu tools to automate the build of gnu-like applications. They are made as a layer above traditional bash shell and make tool. They use simple configuration files to generate the scripts and Makefile(s) required to build the application.

AutoTools comprise (amongst others) :

- **autoconf**: Generates a configure script
- **automake**: Generates Makefile files

# **Why another application skeleton ?**

We can note the following facts about the actual C skeleton :

- 1. The skeleton comprise lots of files which are generic to the application. Thus, if you make multiple applications, each and every application directory contains copies of those files. This is really difficult to maintain and very error-prone.
- 2. The skeleton uses its own makefile generation system. This…
	- Does not enable directory hierarchies
	- Does not encompass by default all the currently wanted targets (all, clean, install, dist, dist-check…)
	- $\circ$  Is not easily extensible (don't want to have to make rules for simple things and want to make simple rules for complex things)
	- Does not take profit of an externally-maintained build system (MidiBox people maintains it and makes it evolve, which add extra work to the MidiBox community)

Let's detail the exact implications in the try to make it better :

- (1) required the MIOS wrapper itself to be put elsewhere than in the skeleton. Why not having a libcmios library ? Hopefully gplib can make shared libraries and gplink can grasp object files from them and link them statically inside the application. Cool!
- The MIOS-specific linker scripts also had to be put in a shared location. I decided to follow the usual rules of sharing for cross-compilation… having a directory that is specific for a host platform that contains headers and libraries. (\${prefix}/host/)
- The MIOS-specific asm fix script was a problem and should be transparently called.

# **What is a toolchain ?**

A toolchain is the set of tools to go from source files to executable application :

(C source file) ⇒ compile ⇒ (Assembly source file) ⇒ assemble ⇒ (Object file) [ ⇒ librarian ⇒ (Reusable library)  $l \Rightarrow$  link  $\Rightarrow$  (Executable application)

Thus a toolchain generally includes :

- A compiler (for us **sdcc**)
- An assembler (for us **gpasm**)
- A librarian (for us **gplib**)

A linker (for us **gplink**)

To enable integration with the AutoTools, you must have your toolchain to follow the naming style of the gnu toolchain. That is : tools must be name as the standard gnu tools prefixed by the platform host (which follows the scheme processor-vendor-os). So :

- C compiler is named **processor-vendor-os-gcc**
- Asm compiler is named **processor-vendor-os-as**
- Librarian tool is named **processor-vendor-os-ar**
- Linker is named **processor-vendor-os-ld**

Also those tools needs to take the standard options of the gnu tools. So we need to have a wrapper script around sdcc, gpasm, gplib and gplink, that would take care of transparently fixing the asm, and that would use the GCC command line style.

# **What are the MIOS platform hosts ?**

Host processors are :

- **pic18f452** (vendor: microchip)
- **pic18f4520** (vendor: microchip)
- **pic18f4620** (vendor: microchip)
- **pic18f4685** (vendor: microchip)

Host OS is (obviously :)) **mios**

Which makes four possible targets/hosts, which are:

- pic18f452-microchip-mios
- pic18f4520-microchip-mios
- pic18f4620-microchip-mios
- pic18f4685-microchip-mios

**Support for PIC18F4685 :** You need sdcc-svn and gputils-0.13.5 versions at least to get support for the PIC18F4685 processor (sdcc-svn and >=qputils-0.13.5 packages on Gentoo Linux)

# **Settings up the tools**

# **Requirements**

You obviously need the AutoTools so...

Please refer to :

- Linux : [Installing the AutoTools on Gentoo Linux](http://www.midibox.org/dokuwiki/doku.php?id=howto:dev:installing-autotools-linux)
- Mac OSX : [Installing the AutoTools on Mac OSX](http://www.midibox.org/dokuwiki/doku.php?id=howto:dev:installing-autotools-macosx)
- Cygwin/Windows : [Installing the AutoTools on Cygwin/Windows](http://www.midibox.org/dokuwiki/doku.php?id=howto:dev:installing-autotools-cygwin)

# **Making choices**

It is time to choose where you want to install all your MIOS-related things.

Basically, here where the different things will go :

- \${prefix}/bin will contain the tools from the toolchain
- \${prefix}/mios/\${host} will contain platform-dependent stuff
- \${prefix}/mios/\* will contain platform-independent stuff

where \${prefix} is by default /usr/local.

A more complete view of the filesystem tree is :

- $\bullet$ \${prefix}/
	- bin/ tools (eg. pic18f4685-microchip-mios-gcc)
	- $\circ$  mios/
		- include/ libraries' header files (eg. cmios.h, can.h...)
		- share/ shared files (eg. documentations, licenses…)
		- $$$  \${host}/
			- lib/ : libraries (eg. libcmios.a, libcan.a...)
				- scripts/ : linker scripts

You can specify the \${prefix} value by passing –prefix=value to your ./configure commandline calls. For instance :

```
./configure ... --prefix=/usr
```
Note that if you chose to configure a certain prefix for one of your library, you will have to put the exact same prefix in the configure of all your libraries and applications.

**So you have to choose a place in your filesystem and to abide by your choice!** (I personally let the standard /usr/local/ prefix which makes me less to type on the command line.)

In fact, the choice of the \${prefix} for mios-pic16-toolchain is independent from anything else. But that is the sole one.

## **Installing mios-pic16-toolchain**

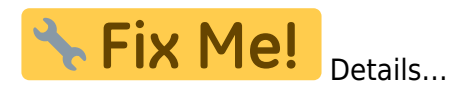

```
cd mios-pic16-toolchain
./configure --target=pic18f4685-mios
make
sudo make install
```
### **Installing libcmios**

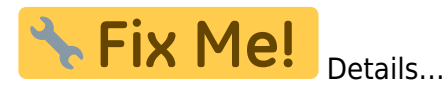

cd libcmios ./configure --host=pic18f4685-mios make sudo make install

# **Getting started**

Here we will describe some of the features of the skeleton, by giving a step-by-step guide to use the skeleton.

The skeleton, in its delivery form, already contains a simple print "Hello, world!" on the LCD. So, we will do a little more : fetch an encoder and print its value on the LCD. Let's call our application the 'one-encoder' application.

By doing this we will see how to :

- Make the basic configuration of the skeleton
- Use an external library (namely libcmios)
- Add more C headers and sources
- Tweak the data distributed by our package (documentation and license)

So let's start our fabulous application. First copy the skeleton folder and rename its copy oneencoder

cp -r mios-skeleton-1.9f-r1/ one-encoder cd one-encoder/

## **Skeleton overview**

Here are the files provided in the skeleton :

- config.sub
- configure.in
- Makefile.am
- README
- src/
	- main.c
	- ∘Makefile.am

Three files are controlling the build and installation behavior :

- configure.in Package configuration tweaking
- Makefile.am Root directory build tweaking

src/Makefile.am - Source directory build tweaking

There is **another file** in the root directory (config. sub), and there will be more (generated) files after the first AutoTools launch. However you will **never have to modify them**. Just understand that \*.am files are used to generated \*.in files, which in turn are used to generate \* files. (For instance, Makefile.am is the source to generate Makefile.in which itself is the source to generate Makefile.)

You will have to **launch the first auto-configuration**. This will be done by calling the auto (re) conf command in a certain way.

After that, each and every time you will **modify one of those three files**, then, at the time you will launch the **make command again**, the package will **automatically be reconfigured** (in the sense of calling autoconf).

But, for now, let's copy the skeleton and tweak a bit its configure. in file...

# **Configuration of the application**

Open the configure. in file with your favorite editor. Here is its content :

#### [1 |configure.in](http://www.midibox.org/dokuwiki/doku.php?do=export_code&id=howto:dev:autotools-skeleton&codeblock=5)

```
# -*- Autoconf -*-
# Process this file with autoconf to produce a configure script.
AC_PREREQ(2.61)
AC_INIT(MIOS C Skeleton, 1.9f-r1, http://www.ucapps.de/, mios-c-
skeleton)
AC_MIOS_HOSTS([
        pic18f452-mios pic18f4520-mios pic18f4620-mios pic18f4685-mios
])
AC_MIOS_HOST_PREFIX
AM INIT AUTOMAKE([foreign])
# Checks for programs.
AM CHECK MIOS TOOLCHAIN
# Checks for libraries.
AC_LIB_PREFIX
# Checks for header files.
AC CHECK HEADERS([pic18fregs.h], [], [
       AC MSG FAILURE([Can't compile without PIC header files])])
AC CHECK HEADERS([cmios.h], [], [
       AC MSG FAILURE([Can't compile without cmios.h])])
# Checks for typedefs, structures, and compiler characteristics.
AC_C_CONST
AC_C_VOLATILE
```

```
# Checks for library functions.
AC CONFIG SRCDIR([src/main.c])
AC CONFIG HEADERS([src/config.h])
AC_CONFIG_FILES([
         Makefile
         src/Makefile
])
```
AC\_OUTPUT

Modify line 4 to be as follows :

#### [4 |configure.in](http://www.midibox.org/dokuwiki/doku.php?do=export_code&id=howto:dev:autotools-skeleton&codeblock=6)

AC INIT(My One Encoder App., 0.1, http://www.example.com/, one-encoder)

#### **First launch of the AutoTools**

Let's tell AutoTools to make the first generation and install the missing files :

```
autoreconf --install
```
This will install the compile, missing, install-sh, config.guess and depcomp scripts. You don't need take any attention to them. There are here for the AutoTools to work correctly.

This will also generate the configure script and Makefile.in.

#### **Modifying src/Makefile.am**

Here is the content of src/Makefile.am :

#### [1 |src/Makefile.am](http://www.midibox.org/dokuwiki/doku.php?do=export_code&id=howto:dev:autotools-skeleton&codeblock=8)

```
## Process this file with automake to produce Makefile.in
bin PROGRAMS = mios-skeleton
mios skeleton SOURCES = main.c # Add C headers and sources here
LDADD = -LcmiosCFLAGS = --disable-warning 85
CFLAGS += --fommit-frame-pointer
CFLAGS += --opt-code-speed
CFLAGS += --optimize-goto
CFLAGS += --optimize-cmp
CFLAGS += --optimize-df
CFLAGS += --obanksel=2
```
#CFLAGS += --keep-asm

Modify lines 2 and 3 of the file so that it looks like the following :

#### [2 |src/Makefile.am](http://www.midibox.org/dokuwiki/doku.php?do=export_code&id=howto:dev:autotools-skeleton&codeblock=9)

bin PROGRAMS = one-encoder one encoder SOURCES =  $main.c$ 

By doing that we modified the name of the build application.

## **Building the application**

Your application has now all the things needed to be build using the traditional build procedure. So let's see what are the options of the configure script :

./configure --help=short

This command shows all the options specific to your application. As you can see, there isn't any specific options (yet!).

So, for now, configure the application in a basic manner :

```
./configure --host=pic18f4685-mios
```
You might notice that by running the configure script, the Makefile files have now been generated.

Now build your application :

make

Check the src/ folder's content. You will find there your one-encoder.hex file ready to be uploaded to your MidiBox!

Isn't it simple and easy ??

## **Using external libraries**

Specifying a library :

#### [5 |src/Makefile.am](http://www.midibox.org/dokuwiki/doku.php?do=export_code&id=howto:dev:autotools-skeleton&codeblock=13)

 $LDADD = -lcmios$ 

Checking for the availability of a header file at configure time :

#### [20 |configure.in](http://www.midibox.org/dokuwiki/doku.php?do=export_code&id=howto:dev:autotools-skeleton&codeblock=14)

```
AC CHECK HEADERS([cmios.h], [], [
        AC MSG FAILURE([Can't compile without cmios.h])])
```
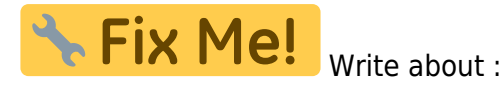

- Availability of HAVE CMIOS H in config.h
- Adding an -enable-xxx configure flag for an optional dependency (as in libcan for optional libdebug)

# **Adding C header and source files**

#### [3 |src/Makefile.am](http://www.midibox.org/dokuwiki/doku.php?do=export_code&id=howto:dev:autotools-skeleton&codeblock=15)

one\_encoder\_SOURCES = main.c test.h test.c

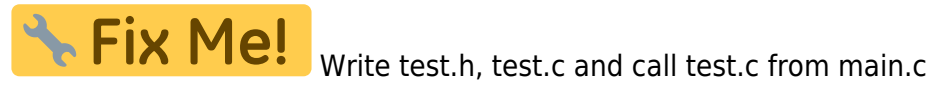

Fix Me! Write about :

Use of \_HEADERS instead of \_SOURCES to distribute headers

## **Distribute data**

#### [1 |Makefile.am](http://www.midibox.org/dokuwiki/doku.php?do=export_code&id=howto:dev:autotools-skeleton&codeblock=16)

```
## Process this file with automake to produce Makefile.in
SUBDIRS = src
dist doc DATA = README
```
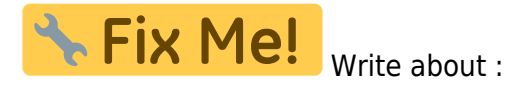

Distribute a whole documentation directory like a single file

# **Skeleton reference**

### **configure.in**

# **Makefile.am**

**SUBDIRS variable**

- **\*\_PROGRAMS variables**
- **\*\_LIBRARIES variables**
- **\*\_SOURCES variables**
- **\*\_HEADERS variables**
- **\*\_DATA variables**
- **LDADD and LDFLAGS variables**
- **CFLAGS variable**
- **Distinctive main.c**
- **Distinctive C tables**
- **MIOS\_ENC\_TABLE**
- **MIOS\_MPROC\_TABLE**

From: <http://www.midibox.org/dokuwiki/> - **MIDIbox**

Permanent link: **<http://www.midibox.org/dokuwiki/doku.php?id=howto:dev:autotools-skeleton>**

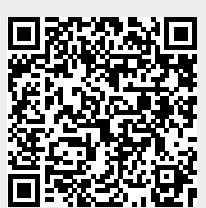

Last update: **2011/07/27 15:44**